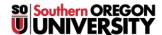

<u>Knowledgebase</u> > <u>Mobile</u> > <u>iOS</u> > <u>Accessing SOU Gmail on your iOS device (iPhone, iPod Touch, iPad)</u>

## Accessing SOU Gmail on your iOS device (iPhone, iPod Touch, iPad)

Brad Christ - 2025-06-13 - Comments (0) - iOS

To configure the Mail app on an Apple device for access to SOU Gmail, just follow these steps:

• Open the **Google Accounts** button on your device.

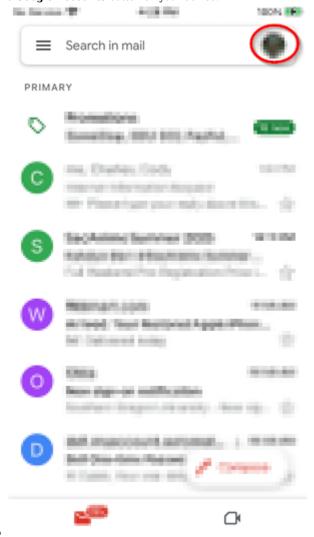

• Select Add another account.

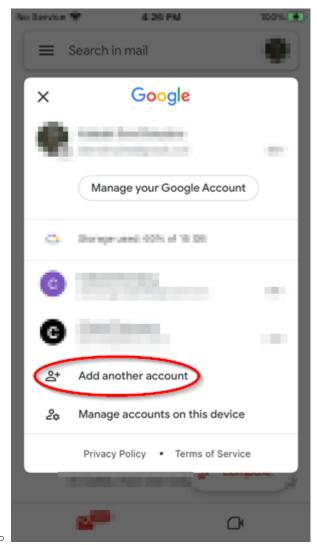

• Tap Google.

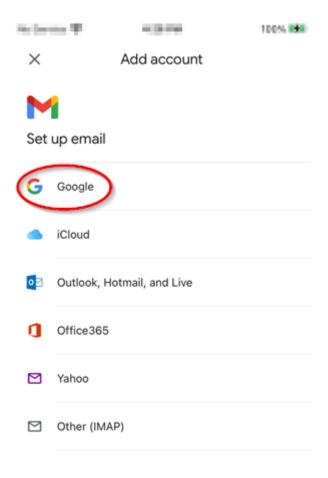

0

• Enter your **SOU account** information, being sure to use your full **SOU Gmail** address, including '@sou.edu'.

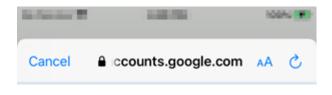

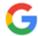

## Sign in

with your Google Account. You'll also sign in to Google services in your apps & Safari.

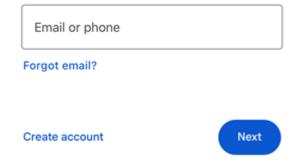

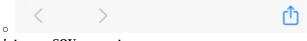

 $\bullet \;\; \textit{Sign into} \; \text{your SOU account}.$ 

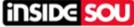

Sign In

Username

Next

Unlock account?

Help

By accessing this system you are agreeing to follow the university's Acceptable Use Policy

• And you're done.